*Г.Ю. Проскудіна, К.О. Кудім, В.А. Резніченко*

# **VUFIND: ВІДКРИТЕ РІШЕННЯ ДЛЯ ІНТЕГРАЦІЇ БІБЛІОТЕЧНИХ КОЛЕКЦІЙ**

У статті розглядається система VuFind як відкрите рішення для ефективної інтеграції бібліотечних колекцій. VuFind є потужним пошуковим інтерфейсом, розробленим для поліпшення доступу до різноманітних ресурсів, включно з книжками, статтями, журналами, науковими звітами, іншими матеріалами. Автори обговорюють ключові особливості VuFind, такі як гнучкість налаштувань, можливості пошуку, підтримка метаданих та інтеграція з різними джерелами даних. Наголошується на ролі VuFind у спрощенні пошуку для користувачів та оптимізації управління колекціями з різних бібліотек. VuFind надає відкрите та доступне рішення для створення сучасних бібліотечних систем, сприяючи ефективній інтеграції та підвищенню задоволеності користувачів.

Ключові слова: інтеграція, збір даних, харвестер, протокол OAI-PMH, простий пошук, розширений пошук

### **Вступ**

Сучасні бібліотеки стикаються зі зростаючим попитом на зручний та ефективний доступ до різноманітних ресурсів, починаючи від традиційних книжок до електронних журналів і цифрових архівів. В умовах цього динамічного інформаційного ландшафту ключовим фактором є здатність ефективно управляти та інтегрувати різні елементи бібліотечних колекцій.

У цьому контексті VuFind виокремлюється як потужне та відкрите рішення, призначене для покращення доступу до бібліотечних ресурсів. VuFind – це пошуковий інтерфейс із відкритим кодом, розроблений для забезпечення інтеграції та ефективного управління бібліотечними колекціями. Гнучкість і багатофункціональність роблять його привабливим для різних бібліотек: від академічних установ до громадських бібліотек і спеціалізованих колекцій.

Однією з ключових рис VuFind є його здатність об'єднувати результати пошуку з різних джерел даних, забезпечуючи користувачам єдиний і зручний інтерфейс. Пошук у VuFind дає змогу ефективно шукати одразу в декількох каталогах бібліотек, цифрових архівах, базах даних та інших ресурсах, надаючи комплексний огляд доступних матеріалів.

Ґрунтуючись на відкритому вихідному коді, VuFind забезпечує бібліотеки гнучкістю в налаштуванні та адаптації під свої унікальні потреби. Розширені можливості конфігурації дають змогу впроваджувати індивідуальні налаштування відповідно до вимог кожної організації.

В рамках виконання частини проєкту НАНУ "Відкрита наука" перед нами було поставлено завдання створення системи інтеграції або харвестера ресурсів із різних відкритих академічних джерел з метою отримання зручного і потужного інструменту пошуку та доступу до інформації для користувачів.

Таке завдання ми вирішуємо вже не вперше. Так, у роботі [1] були описані підходи до здійснення інтеграції ресурсів з різних джерел та був запропонований варіант її практичної реалізації. Зокрема, було розглянуто клас систем інтеграції, в яких за основу взято технологію Ініціативи відкритих архівів (Open Archive Initiative – OAI), <sup>1</sup> де всі учасники забезпечують інтерфейс OAI і використовують протокол OAI-PMH або для надання свого вмісту (провайдери даних), або для збору цього вмісту (провайдери сервісів, харвестери).

У процесі виконання проєкту був здійснений аналіз сучасних програмних продуктів, які використовуються для створення харвестера. І на основі цього аналізу вибір припав на систему VuFind. Вона була розроблена в університеті Вілланова, США [2], перша її версія вийшла 2010 року, а в липні 2023 була випущена 9-та версія. Це відкрите програмне забезпечення

<sup>©</sup> Г.Ю. Проскудіна, К.О. Кудім, В.А. Резніченко, 2023 **ISSN 1727-4907. Проблеми програмування. 2023. №4**

<sup>&</sup>lt;sup>1</sup> https://www.openarchives.org/pmh/

поширюється за стандартною публічною ліцензією  $\rm{GNU^2}.$ 

Як правило перед харвестером стоять три основні мети:

- 1. Збір та інтеграція метаданих з різних джерел електронних ресурсів;
- 2. Організація пошуку і видачі відповідних ресурсів;
- 3. Передача метаданих з власного харвестеру іншим харвестерам.

Усі ці три функції можна виконати, взявши за основу систему VuFind.

Що ж до реалізації харвестера, систему VuFind було встановлено і протестовано його можливості підключенням 5 електронних бібліотек, з яких загалом було зібрано приблизно 200 тис. статей. Наразі триває робота з перевірки та уточнення форматів даних, що передаються, перевірки та налагодження передачі і збору даних з таких бібліотечних та журнальних систем як DSpace, Eprints, OJS [3-5].

У VuFind механізм пошуку реалізований на пошуковій системі Apache Solr, яка в свою чергу заснована на дослідницькій бібліотеці Lucene, яку на сьогодні використовують більшість електронних бібліотечних систем. Наприклад, Наукова бібліотека періодичних видань НАНУ [3], яка функціонує з 2007 року, про пошукові можливості якої йдеться у роботі [6] і в ряді інструкцій.

Було також перевірено, яким чином цей харвестер передає метадані іншим харвестерам, скориставшись зокрема, системою пошуку Відкритих архівів України<sup>3</sup>.

Слід також зазначити, що VuFind має документацію з усіх аспектів проєкту: розгортання, налаштування, завантаження даних та їх індексації, адміністрування, подальшої модифікації та розширення. Сайт демонстрації VuFind<sup>4</sup> наживо показує вигляд і функції системи. Крім того, документація використовує технологію Wiki<sup>5</sup>, де користувачі VuFind розміщують практичні поради, сценарії та іншу корисну інформацію.

Ця стаття розповідає про наш досвід вивчення та впровадження цієї системи. Також розкриваються основні характеристики VuFind, включно з його можливостями, перевагами, а також викликами та перспективами використання.

# **1. Особливості VuFind**

Слова "пошук" (search), "виявлення" (discover) і "спільне використання" (share) на логотипі системи VuFind (рис. 1) очевидно відображають основні концепції та цілі системи. Розглянемо ці поняття докладніше:

vufind Search, Discover, Share.

Рис. 1. Логотип системи VuFind

**Пошук (Search).** Пошук у системі VuFind – це основна функція, що надається користувачам. Він дозволяє користувачам знаходити інформацію в бібліотечних колекціях і ресурсах. Включає в себе пошук книг, журналів, статей, електронних ресурсів, цифрових архівів і багатьох інших видів даних.

Пошук здійснюється з використанням інтуїтивних інтерфейсів, що робить його доступним і зручним для користувачів усіх рівнів. Користувачі можуть виконувати пошук за ключовими словами, авторами, темами та іншими критеріями, що допомагає їм знайти потрібні ресурси швидко і точно.

**Виявлення (Discover).** Виявлення у VuFind означає, що система надає не тільки результати пошуку, а й активно допомагає користувачам відкривати нові та цікаві для них ресурси. Це може включати рекомендаційні системи, пов'язані ресурси, аналоги тощо.

Наприклад, система може запропонувати користувачеві пов'язані статті або книжки, засновані на його запиті, що сприяє глибшому дослідженню теми.

**Спільне використання (Share).** Спільне використання у VuFind дає змогу користувачам легко ділитися знайденими

<sup>&</sup>lt;sup>2</sup> https://en.wikipedia.org/wiki/GNU\_General\_Public\_ License

https://oai.org.ua/

<sup>4</sup> http://vufind.org/demo/

<sup>5</sup> https://vufind.org/wiki/

ресурсами з іншими. Це може містити функції спільного використання через соціальні медіа, надсилання посилань електронною поштою, створення закладок і багато іншого.

Можливості спільного використання допомагають користувачам поширювати інформацію та ресурси між колегами, друзями та соціальними мережами, що сприяє ширшому доступу до знань та інформації.

Загалом ці три поняття (пошук, виявлення та спільне використання) відображають ключові аспекти того, як система VuFind допомагає користувачам досліджувати, знаходити й ділитися інформацією та ресурсами в бібліотечних колекціях та інших джерелах даних.

Можна також виділити наступне:

**Безліч джерел даних**. VuFind підтримує різноманітні джерела даних, включно з різноманітними системами управління бібліотеками, електронними каталогами, репозиторіями, базами даних і багатьма іншими. Це дає змогу інтегрувати та керувати різними видами ресурсів в одній системі.

**Персоналізація та профілі користувачів**. Система уможливлює налаштування профілів користувачів, що дає змогу адаптувати інформацію та ресурси під конкретні потреби користувачів. Це містить в собі налаштування рекомендаційних систем, оформлення інтерфейсу та інші функції, що сприяють кращій персоналізації.

**Інтеграція з відкритими інтернетсервісами**. VuFind забезпечує інтеграцію з різними відкритими інтернет-сервісами, такими як Google Books, OpenStreetMap тощо. Це розширює можливості пошуку та надає додаткові відомості про ресурси.

**Багато локацій і багатокористувацький доступ.** VuFind підтримує роботу з великою кількістю бібліотечних систем, а також забезпечує багатокористувацький доступ. Це дає змогу організаціям із розподіленою структурою ефективно керувати своїми ресурсами та надавати широкий доступ користувачам.

**Відкрите програмне забезпечення і співтовариство**. Оскільки VuFind розробляється як відкрите програмне забезпечення, це дає змогу адаптувати і розширювати систему відповідно до своїх потреб. Існує також активне товариство розробників і користувачів, які співпрацюють для поліпшення системи.

# **2. Харвестер даних**

VuFind може використовуватися як харвестер даних для збору інформації з різних джерел та інтеграції її в єдину інтегровану систему. Ось декілька прикладів використання VuFind як харвестера даних:

**Імпорт каталогів бібліотечних систем.** VuFind може використовуватися для імпорту даних з наявних бібліотечних систем або каталогів. Бібліотека може використовувати VuFind для збору даних з її інтегрованих бібліотечних систем (Integrated Library System – ILS) і надавати своїм користувачам більш зручний та сучасний інтерфейс для пошуку та навігації.

**Інтеграція з цифровими архівами та репозиторіями**. VuFind може інтегрувати цифрові архіви та репозиторії, що дає змогу надавати доступ до цифрових колекцій, а також ресурсів, як-от електронні тезауруси та архіви з відкритим доступом.

**Інтеграція із зовнішніми базами даних та онлайн-ресурсами** є одним із сильних аспектів системи VuFind**.** Система може бути налаштована для збору даних із різноманітних зовнішніх баз даних та онлайн-ресурсів, таких як наукові журнали, бази даних, електронні книги та інші джерела. Це уможливлює для користувачів пошук інформації в різних ресурсах і різних типах через єдиний інтерфейс і отримувати результати пошуку, а також посилання на повні тексти статей і журналів.

Деякі бібліотеки інтегрують відкриті ресурси, як-от відкриті підручники та онлайн-курси, у свій каталог з використанням VuFind. Це дає змогу студентам і викладачам знаходити та використовувати безкоштовні освітні матеріали.

Також можлива інтеграція з музейними колекціями. Деякі музеї інтегрують свої колекції з системою VuFind. Відвідувачі можуть шукати і виявляти твори мистецтва та артефакти, що знаходяться в музейних колекціях, через бібліотечний інтерфейс.

Інтеграція з геопросторовими даними. У разі, якщо бібліотеки та установи, пов'язані із геопросторовою інформацією, VuFind може інтегрувати геопросторові бази даних і картографічні ресурси, що дає змогу користувачам шукати і взаємодіяти з географічною інформацією (рис. 2).

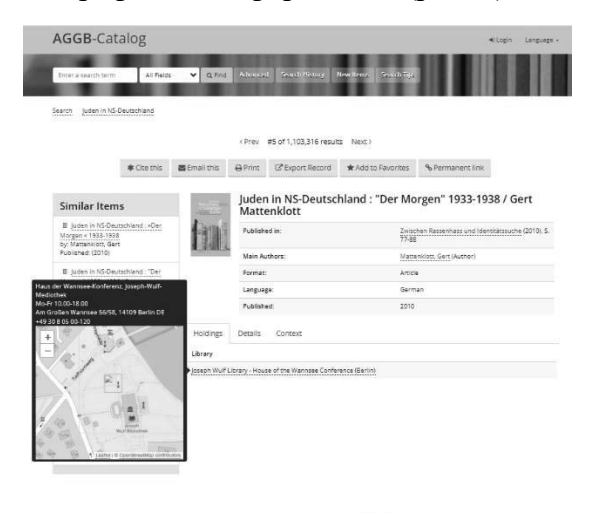

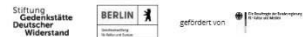

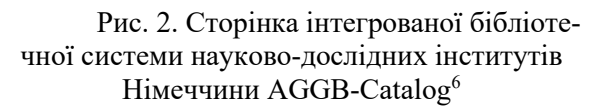

Ці приклади демонструють гнучкість і потужність системи VuFind під час інтеграції з різноманітними зовнішніми базами даних та онлайн-ресурсами включно з бібліотечними каталогами, цифровими репозиторіями, архівами та музейними колекціями.

**Імпорт і аналіз даних відкритого доступу.** VuFind може використовуватися для збору даних із джерел відкритого доступу, таких як відкриті архіви, бібліотеки з відкритими даними та онлайнрепозиторії. Це дає змогу бібліотекам та установам збирати та інтегрувати безкоштовні ресурси.

Багато бібліотек прагнуть інтегрувати відкриті електронні книги та журнали, доступні у відкритому доступі, у свої колекції. З використанням VuFind, бібліотека може налаштувати процес імпорту даних, включно з метаданими та доступними файлами, з різних відкритих джерел, таких як Project Gutenberg або відкриті репозиторії наукових публікацій. Багато університетів та організацій підтримують відкриті архіви та репозиторії, що містять наукові роботи, дисертації та інші матеріали. З використанням VuFind бібліотеки можуть інтегрувати ці ресурси, забезпечуючи доступ до актуальних наукових публікацій доступних і безкоштовних для всіх дослідників і студентів.

Загалом VuFind надає гнучку та потужну інфраструктуру для збору, інтеграції та надання доступу до різних видів даних та інформації, що робить його корисним інструментом для бібліотек та інформаційних установ, які прагнуть збагатити свої колекції та забезпечити легкий доступ до інформації користувачам.

# **3. Приклад застосування**

VuFind застосовують здебільшого у бібліотечних системах для полегшення пошуку та доступу до ресурсів бібліотек. На офіційному сайті VuFind<sup>7</sup> зібрана вся інформація про діючі системи на основі VuFind.

Її потужні можливості яскраво демонструє система BASE (Bielefeld Academic Search Engine) 8 . Це одна з найбільш об' ємних пошукових систем у світі, особливо для академічних веб-ресурсів таких як наукові статті, дисертації, препринти тощо. [7]. BASE надає понад 340 мільйонів документів від більш ніж 11 000 постачальників контенту (рис. 3). Тут можна отримати доступ до повних текстів близько 60% безкоштовних (у відкритому доступі) проіндексованих документів BASE знаходиться у фондах бібліотеки Білефельдського університету. На сайті ведеться статистика<sup>9</sup> про те, як поповнювалась бібліотека постачальниками контенту та документами за майже 20 років існування цієї системи.

Особливо цікавим для нас є розроблений перелік вимог BASE до своїх постачальників контенту "Золоті правила менеджерів ропозиторія" (Golden Rules for Repository Managers<sup>10</sup>). Розглянемо деякі з них:

<sup>7</sup> https://vufind.org/wiki/community:installations

<sup>8</sup> https://www.base-search.net/about/en/index.php

<sup>9</sup> https://www.base-

search.net/about/en/about\_statistics.php

<sup>&</sup>lt;sup>10</sup>https://www.base-search.net/about/en/faq\_oai.php

<sup>6</sup> https://neu.aggb-katalog.de/vufind/

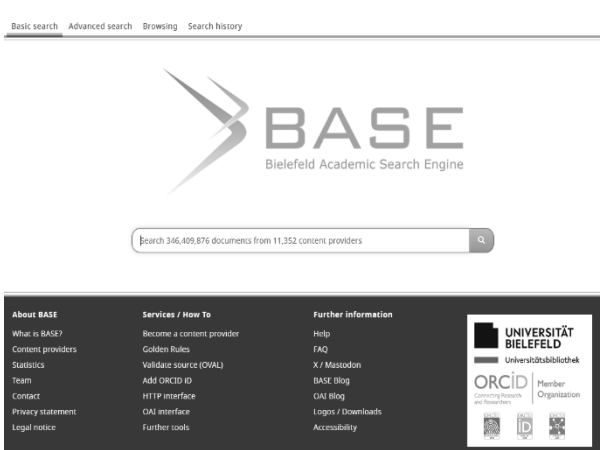

Рис. 3. Домашня сторінка BASE

– Індексація метаданих здійснюється для всіх видів академічних ресурсів, які забезпечують інтерфейс OAI і використовують OAI-PMH для надання свого вмісту. Проіндексовані дані зберігаються на серверах Білефельдського університету.

– Для перевірки відповідності репозиторію вимогам BASE можна скористатись валідатором OVAL<sup>11</sup> або OAI-PMH Validator $^{12}$ .

– Якщо джерело не має інтерфейсу OAI, пряме індексування такого джерела наразі неможливе. У цьому випадку слід завантажити документи в агрегатори, які вже проіндексовані в BASE або зареєструвати джерело відкритого доступу в DOAJ13. Ці постачальники контенту регулярно індексуються в BASE.

– OAI інтерфейс провайдера контенту вільно доступний, стабільний і постійно відповідає запиту ListRecords у форматі oai\_dc, повертає результати без тайм-ауту чи помилки виводу. Слід регулярно перевіряти функціональність інтерфейсу OAI, зокрема, за допомогою браузера.

– У полі *Ідентифікувати дані вашого інтерфейсу OAI* у полі adminEmail вказується адреса e-mail, за якою можна зв'язатися з технічним оператором інтерфейсу OAI. Ця адреса доступна на домашній сторінці, що гарантує прямий контакт з оператором контент-провайдера.

Тут наведені вимоги, що стосуються лише інтерфейсу OAI, але на сайті BASE є й інші: про поступове збирання записів (incremental harvesting), тобто щоразу у харвестер завантажуються не всі записи постачальника контенту, а лише нові або ті, в яких були зміни; ідентифікацію змін метаданих окремих записів; видалення записів; інформацію про принципові зміни (зміни назви постачальника або URL-адреси інтерфейсу OAI); вимоги до полів метаданих DC (рис. 4) з відповідними роз'ясненнями, посиланнями та прикладами, з помітками обов'язковості даних (повинно бути, має бути, може бути).

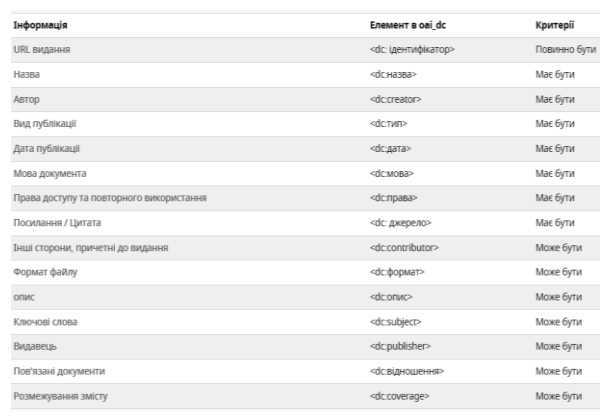

Рис. 4. Примітки щодо окремих полів метаданих у BASE

У майбутньому планується розробити подібні правила і вимоги до постачальників контенту нашого харвестера.

# **4. Опис системи VuFind**

**4.1. Архітектура системи** VuFind складається з кількох ключових компонентів (деякі з яких показані на рис. 5):

1. Інтерфейс користувача (UI). Це компонент, який надає користувачу інтерактивний інтерфейс для виконання пошуку та навігації бібліотечними ресурсами. UI зазвичай містить веб-інтерфейс, де користувачі можуть вводити запити й отримувати результати пошуку.

2. Ядро системи (Application Core). Цей компонент є основою системи VuFind і відповідає за обробку запитів користувача, а також координацію роботи інших компонентів. Ядро керує пошуком, аналізом запитів, а також інтеграцією даних з різних джерел.

3. Індексація та пошуковий движок (Indexing and Search Engine, Apache SOLR). Цей компонент відповідає за індексацію та

<sup>11</sup> http://oval.base-search.net/

<sup>12</sup> https://validator.oaipmh.com/

<sup>13</sup> https://doaj.org/application/new

пошук бібліотечних даних. Він створює пошуковий індекс, який прискорює процес пошуку, і виконує його на основі запитів користувачів.

4. Інтеграція з джерелами даних (Data Source Integration). VuFind інтегрує дані з різних джерел, як-от ILS, цифрові репозиторії, бази даних та інші. Цей компонент відповідає за збір та інтеграцію метаданих і ресурсів із цих джерел.

5. Управління авторизацією та автентифікацією (Authentication and Authorization): Для забезпечення доступу до деяких ресурсів і функцій системи, VuFind містить компонент управління авторизацією та автентифікацією користувачів. Це дозволяє обмежувати доступ до конфіденційних даних і функцій тільки авторизованим користувачам.

6. Пошукові фільтри та розширення (Search Filters and Extensions): Цей компонент уможливлює налаштування та розширення функціональності пошуку. Тут можна додавати додаткові фільтри, а також розширювати можливості пошуку відповідно до вимог бібліотеки.

7. База даних (Database, DB). Внутрішня база даних використовується для зберігання метаданих та іншої інформації, необхідної для функціонування системи.

8. Кешування та керування ресурсами (Caching and Resource Management): Цей компонент керує кешуванням даних і ресурсів, що допомагає прискорити обробку запитів і зменшити навантаження на сервер.

9. Інтерфейс для адміністрування (Admin Interface): Для адміністраторів системи надається веб-інтерфейс, за допомогою якого можна налаштовувати і керувати системою. Розробники та адміністратори можуть налаштовувати та розширювати її, щоб відповідати специфічним потребам своєї бібліотеки чи установи.

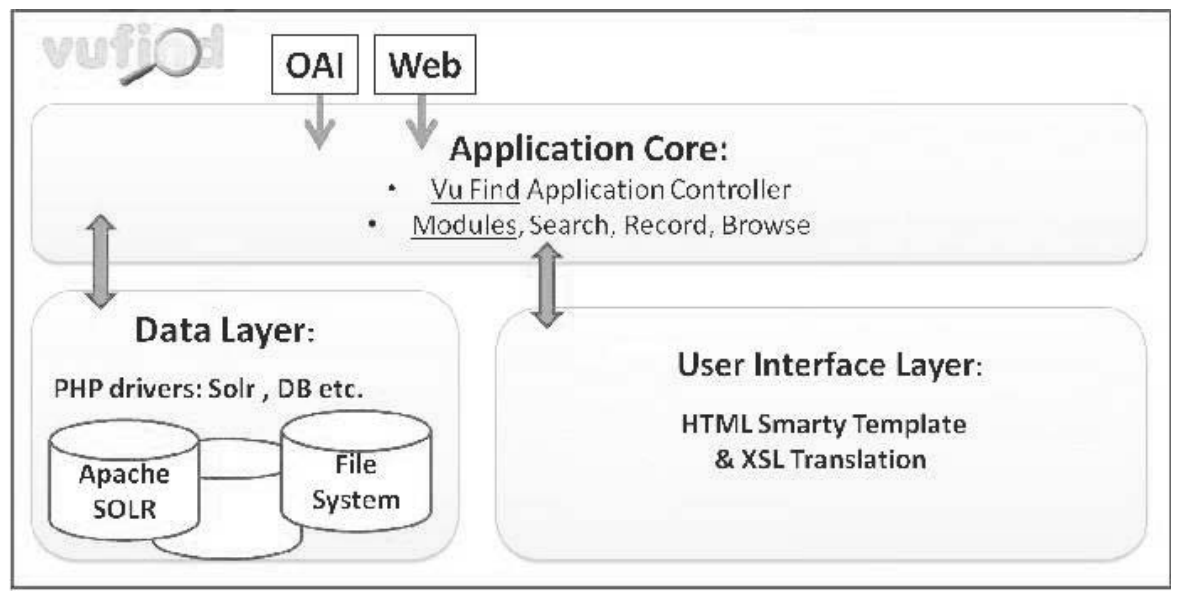

Рис. 5. Архітектура VuFind

**4.2. Система користувачів** VuFind дає змогу створювати та керувати різними типами облікових записів, які мають різні права та можливості в системі. У VuFind виділяють три основні групи користувачів:

**Анонімні користувачі** – це ті, котрі не увійшли в систему за допомогою облікового запису. Їм надаються всі можливості пошуку: вони можуть здійснювати перегляд списків та описів різних документів,

робити пошук і фільтрацію, а також використовувати деякі сервіси, такі як RSSстрічки, експорт даних і надсилання посилань електронною поштою. Однак вони не можуть зберігати свої пошукові запити та їх результати, створювати свої списки документів, залишати відгуки або резервувати документи.

**Зареєстровані користувачі** – це ті, котрі створили собі обліковий запис у VuFind або увійшли за допомогою обліково-

го запису з іншої системи, наприклад,  $LDAP<sup>14</sup>$ або Shibboleth<sup>15</sup>. Вони можуть робити все те ж саме, що й анонімні користувачі, а також їм надаються додаткові функції:

– Переглядати історію своїх пошукових запитів і результатів, а також зберігати їх під своїм обліковим записом.

– Створювати і редагувати списки вибраних документів, ділитися ними з іншими користувачами.

– Додавати або обирати власні теги для каталогізації чи пошуку ресурсів у системі VuFind.

– Залишати відгуки, коментарі та оцінки до документів, а також читати відгуки інших користувачів.

– Підписуватися на RSS-канали для отримання новин про нові документи за темами, що цікавлять.

– Використовувати різні інструменти для роботи з документами, як-от експорт у формати BibTeX, EndNote, RefWorks, Zotero тощо, надсилання електронною поштою, друк, цитування тощо.

**Адміністратори** - це ті, хто мають спеціальні привілеї для управління системою VuFind. Вони можуть робити все те ж саме, що й зареєстровані користувачі, а також налаштовувати параметри системи, імпортувати та експортувати дані, переглядати статистику та журнали, керувати користувачами та групами користувачів, одержувати і редагувати відгуки тощо.

Для створення та управління користувачами у VuFind використовується спеціальний модуль UserAccounts, який дозволяє налаштовувати різні опції для різних типів користувачів, як-от: способи автентифікації, ролі та права доступу, поля профілю тощо. Модуль UserAccounts також підтримує інтеграцію з іншими модулями VuFind, такими як Social, Favorites, Feedback тощо, які розширюють функціональність системи для користувачів.

**4.3. Підтримка різних форматів метаданих.** Набір пошукових полів або характеристик для документів VuFind відповідає стандарту Dublin Core Metadata

Initiative<sup>16</sup> (DCMI), який є міжнародним стандартом для опису ресурсів у мережі веб. DCMI визначає 15 характеристик (елементів метаданих), зокрема, заголовок, автор, дата, формат, ідентифікатор тощо, які можуть бути використані для опису будь-якого типу ресурсу, включно з книгами, журналами, зображеннями, відео тощо. DCMI також надає набір схем кодування, словників і онтологій для розширення й уточнення значень елементів метаданих. VuFind використовує DCMI для створення єдиного і сумісного формату опису документів, які зберігаються в різних бібліотечних системах і базах даних. VuFind також підтримує пошук за метаданими з використанням стандарту SPARQL, що є мовою запитів до даних, представлених у форматі RDF, який є основним форматом даних у семантичному вебі.

Окрім стандарту Dublin Core у VuFind можна використовувати інші формати метаданих. VuFind підтримує різні формати метаданих, такі як MARC 21, MODS, METS, EAD тощо, які використовуються для опису різних типів бібліотечних ресурсів, а саме книжки, журнали, архіви, музика тощо.

**4.4. Використання тегів для опису ресурсів.** Поле тег у системі VuFind - це елемент форми, який дозволяє користувачу вводити чи вибирати теги для каталогізації чи пошуку ресурсів. Теги - це ключові слова чи фрази, які описують зміст чи характеристики ресурсу. Поле тег може бути різного типу. Наприклад, текстове поле, список, прапорець або перемикач. Тип поля тег визначається атрибутом типу тега <input>. Наприклад, <input type="text" name="tag"> створює текстове поле для введення поля тег.

Зареєстрований користувач може додавати свої власні теги в системі VuFind. Для цього потрібно перейти до будь-якого ресурсу, що його цікавить, і натиснути на кнопку *Додати тег* (рис. 6) Можна ввести свій тег у поле тег або вибрати із запропонованих варіантів тегів, що були внесені цим користувачем раніше.

<sup>14</sup> https://uk.wikipedia.org/wiki/LDAP

<sup>15</sup> Shibboleth Consortium https://www.shibboleth.net/

<sup>16</sup> http://dubincore.org

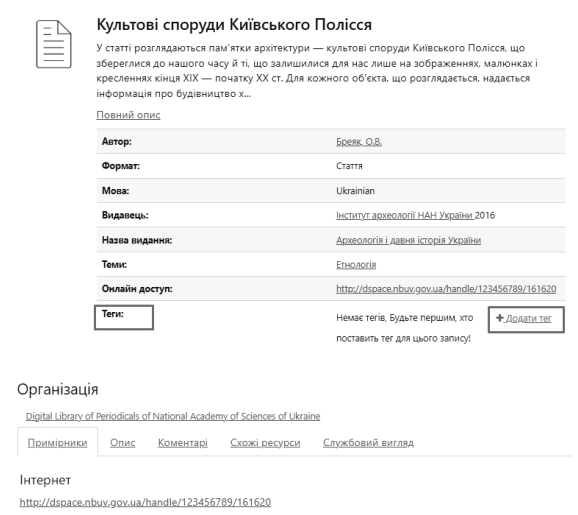

Рис. 6. Додати тег до ресурсу

Після цього тег буде збережений і відображений на сторінці ресурсу (рис. 7). Ви також можете переглянути всі свої теги в розділі *Ваш обліковий запис* і керувати ними. Функція додавання власних тегів дає змогу користувачу краще організувати свою колекцію, ділитися своєю думкою з колегами (іншими користувачами) та знаходити ресурси за темами, що його цікавлять.

Для того, щоб знайти ресурси за тегами в системі VuFind, можна використовувати такі способи:

– Скористатися хмарою тегів, яка відображається на сторінці *Збережені ресурси*. Хмара тегів показує найпопулярніші теги, присвоєні ресурсам користувачами. Можна вибрати будь-який тег у хмарі, щоб побачити список ресурсів із цим тегом<sup>17</sup>.

– Ввести ім'я тега в поле пошуку на сторінці *Збережені ресурси* або на головній сторінці. Це дозволить знайти всі ресурси, які містять цей тег.

– Є можливість шукати за кількома тегами одночасно, використовуючи спеціальні символи. Якщо потрібно знайти ресурси, які мають усі зазначені теги, то використовують знак плюс (+) між іменами тегів. Наприклад, tags/tag1+tag2 знайде всі ресурси, які мають і tag1, і tag2. Якщо потрібно знайти ресурси, які мають хоча б один із зазначених тегів, то використовують кому (,) між іменами тегів. Наприклад,

<sup>17</sup> https://www.ibm.com/docs/ru/ram/7.5.3?topic=assets -finding-using-tags

tags/tag1,tag2 знайде всі ресурси, які мають tag1 або tag $2^{18}$ 

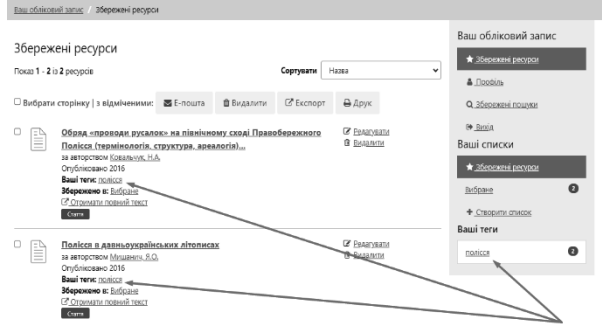

Рис. 7. Використання тегів для опису ресурсів

**4.5. Пошук** – основна функція VuFind для користувачів. Цей сервіс VuFind індексує всі наявні записи всіх бібліотек, підключених до системи, що дає змогу реалізувати простий і розширений пошук.

**4.5.1. Простий пошук** – це найбільш загальний і найзручніший тип пошуку, який дає можливість ввести один або кілька пошукових термінів у поле пошуку на головній сторінці й отримати список релевантних ресурсів, тобто ресурсів, які задовольняють ту чи іншу умову. У варіанті простого пошуку сформульований пошуковий вираз має відношення до відповідного набору описових полів (рис. 8), тобто на цей час у разі вибору опції *Всі поля* пошук здійснюється одночасно за:

- − авторами, dc.creator ;
- − назвами, dc.title;
- − назвами журналу, dc.relation;
- − описом або анотаціями статей, dc:description.abstract;
- − предметами або тематичними розділами статей, dc.subject;
- − тегами.

**VILLIA**<sup>®</sup>

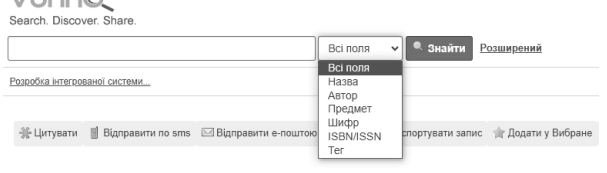

Рис. 8. Пошукові поля для простого пошуку

<sup>18</sup> https://ivanvetoshkin.me/2020/07/multiple-tagssearch/

Звуження простору пошуку за тими чи іншими пошуковими полями здійснюється вибором відповідного поля зі списку *Всі поля*. У простому пошуку після введення щонайменше 3-х літер є пошукові підказки (рис. 9), обравши пошукову пропозицію, її можна застосувати до відповідного поля пошуку.

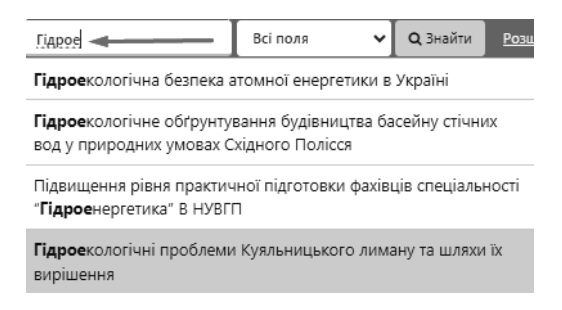

#### Рис. 9. Підказки для простого пошуку

Якщо ввести для пошуку слово "насіння", результуючий список документів за замовчуванням видається за релевантністю, тобто за ступенем відповідності запиту. Надається також можливість вибрати і відсортувати результат за іншим параметром, наприклад, за "роком видання", "автором" або "назвою". У запропонованому прикладі простого пошуку не всі знайдені документи мають у своїй назві слово "насіння", серед знайдених є й такі, де слово "насіння" зустрічається в анотації (рис. 10).

Тут ми розглянули лише приклад пошуку окремих слів. Інші питання, зокрема, пов'язані зі стоп-словами (слова, що не шукаються); пошук за багатьма словами; використання в словах групових символів; пошук за близькістю звучання слова; пошук за фразами; пошук з використанням відстані між словами; пошук за важливістю слів або фраз; обов'язкова наявність слів або фраз, тобто все те, що стосується простого пошуку і мови пошукових запитів розглянуто в *Інструкції користувача з перегляду та пошуку статей*, яка розміщена на порталі VuFind.

**4.5.2. Розширений пошук** – це більш точний і гнучкий тип пошуку, який дає змогу вказати різні критерії для пошуку ресурсів, а також обрати:

– тип пошуку (наприклад, усі слова, будь-яке слово або точний збіг);

– поля метаданих, такі як, заголовок, автор або тема та вказати їх значення;

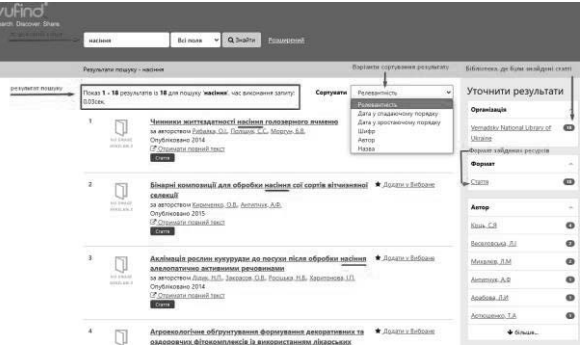

Рис. 10. Результати пошуку слова "насіння"

– логічний оператор (наприклад, І, АБО або НЕ);

– додавати додаткові рядки пошуку;

– також можна застосувати фасети для уточнення результатів за різними категоріями.

Розширений пошук має такі переваги:

– Більша точність. Розширений пошук дає змогу вказати точніші критерії для пошуку ресурсів, як-от тип пошуку, поле метаданих та логічний оператор. Це допомагає уникнути нерелевантних результатів і звузити межі пошуку.

– Більша гнучкість. Розширений пошук дозволяє комбінувати різні критерії для пошуку ресурсів, використовуючи кілька рядків пошуку і фасети. Це дає змогу створювати складні та різноманітні запити, які задовольняють різні потреби користувачів.

– Більша зручність. Розширений пошук надає зручний інтерфейс (рис. 11) для введення критеріїв пошуку, який містить списки, що випадають, чекбокси та радіокнопки. Це спрощує вибір потрібних параметрів і позбавляє від необхідності запам'ятовувати синтаксис запитів. У разі потреби можна знову повернутися до форми формування розширеного запиту і відредагувати його, або розпочати новий пошуковий запит. Результат пошуку (рис. 12) видається списком, де кожна його стаття представлена наступним чином:

– назва статті, яка є посиланням на окрему сторінку з описом цієї статті;

– список авторів із посиланнями на список робіт для кожного з них;

– рік публікації статті;

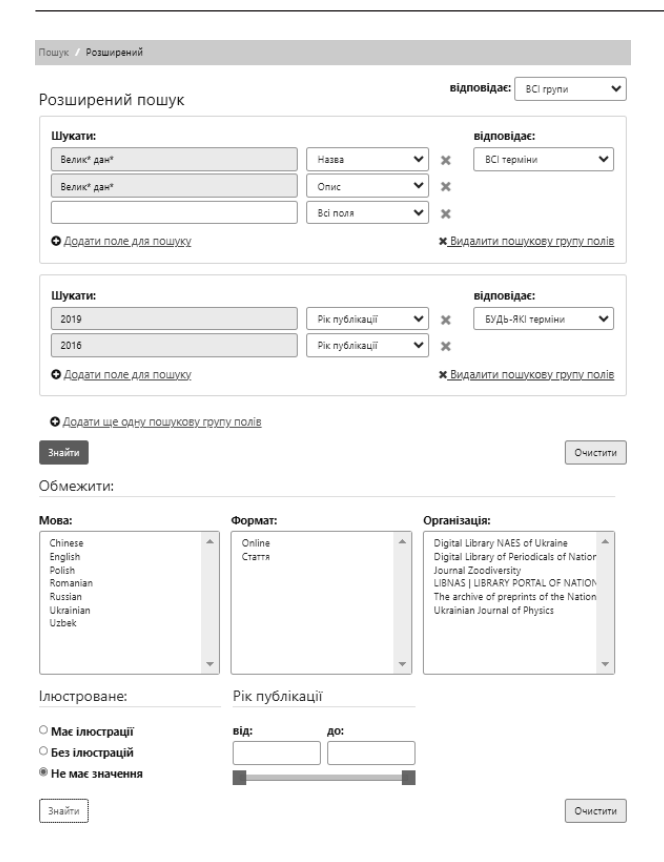

#### Рис. 11. Формування запиту в режимі розширеного пошуку

– посилання на джерело, звідки можна отримати повний її текст.

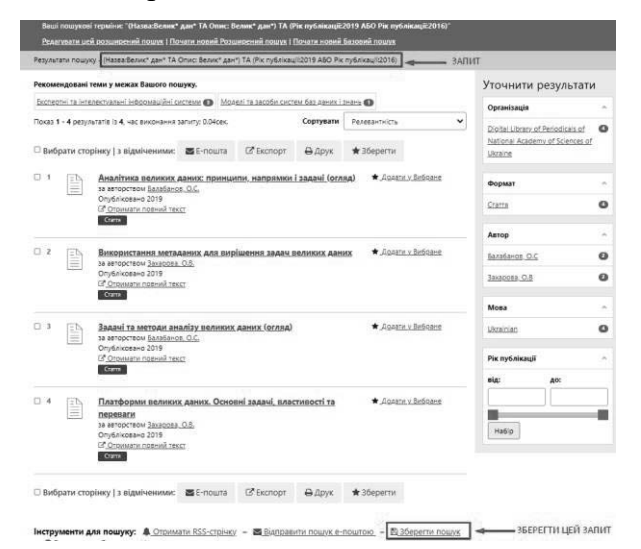

Рис. 12. Сторінка результату пошуку та опція Зберегти запит

Разом із результатом пошуку система видає перелік посилань на теми і кількість робіт на ці теми, що, можливо, пов'язані з результатом даного пошуку.

Для зареєстрованих користувачів є можливість зберегти кожну зі знайдених статей у власних колекціях документів (опція *Додати у вибране*).

Також праворуч списку результатів розташована панель *Уточнити результати*, де можна далі фільтрувати даний результат пошуку за різними чинниками (які називають фасетами), такими як організація, що надає свої ресурси в даний харвестр, автор, мова, тип ресурсу, рік публікації та ін.

Якщо у користувача є потреба відслідковувати результати свого запиту (добре налаштованого розширеного пошуку) й надалі або поділитися ним з колегами, цей запит можна зберегти.

Пошук з'явиться у списку *Збережених пошуків* для даного користувача (рис. 13). Крім власне пошукового запиту там зберігається час виконання цього пошуку, обмеження, які має цей пошук (наприклад, обмеження мови), кількість документів, знайдених у результаті його виконання, чи застосовувати розклад для розсилки даного пошуку, а також посилання на функцію його видалення.

| vufind®<br>Search, Discover, Share                     |                                           | Bci nons                                                                               | <sup>6</sup> Знайти<br>$\checkmark$ | Розширений          | Дь Ваш обліковий запис - Ді Вихід - Мова ▼                           |  |
|--------------------------------------------------------|-------------------------------------------|----------------------------------------------------------------------------------------|-------------------------------------|---------------------|----------------------------------------------------------------------|--|
| Ваш обліковий залис / Історія пошуку                   |                                           |                                                                                        |                                     |                     |                                                                      |  |
| Збережені пошуки<br><b>Yac</b>                         | Пошук                                     | Обмежения                                                                              | Результати                          | Видалити            | Ваш обліковий залис<br><sup>18</sup> Збережені ресурси               |  |
| 11-17-2023 06:49                                       | (Всі поля:Полісся ТА Всі поля споруди)    |                                                                                        |                                     | <b>Gil Вилалити</b> | <sup>3</sup> Προφίημ                                                 |  |
| 11-17-2023 06:46<br>Останні пошуки                     | насіння сої                               |                                                                                        | 8                                   | бі Видалити         | Історія пошуку<br>副 Bioda                                            |  |
| <b>Hac</b>                                             | Пошук<br>Обмеження                        | Результати                                                                             | Зберегти?                           |                     | Ваші списки                                                          |  |
| 11-17-2023 06:46                                       | насіння                                   | 277                                                                                    | B 36eperty                          |                     | <sup>18</sup> Збережені ресурси                                      |  |
| са Очистити мої не збережені пошуки.                   |                                           |                                                                                        |                                     |                     | <b>• Створити список</b>                                             |  |
| Опції пошуку<br>· Історія пошуку<br>• Розширений пошух | Знайти більше<br>٠<br>٠<br>• Нові ресурси | Перегляд каталогу<br>Перегляд за алфавітом<br>Дослідити зв'язки<br>Матеріали до курсів |                                     | • Часті запитання   | Потрібна допомога?<br>• Поради для пошуку<br>• Запитати бібліотекаря |  |

Рис. 13. Історія пошуку

Система відстежує всі пошукові запити, які виконувались цим користувачем і записує їх до списку, а також надає можливість їх збереження. Тобто, якщо користувач не зберіг якийсь важливий пошуковий запит, його можна зберегти і згодом знайти серед останніх пошуків.

**4.6. Перегляд за фасетами** в системі VuFind є потужним інструментом для уточнення і навігації за результатами пошуку. Фасети (або фасетні поля) являють собою категорії, які групують результати пошуку за певними атрибутами або метаданими. Наприклад, автор, організація, рік публікації, тема, тип ресурсу. Цей підхід дає змогу користувачам точніше визначити параметри, що їх цікавлять, і звузити результати пошуку. Перегляд за фасетами в режимі реального часу оновлюється залежно від обраних користувачем параметрів, що дає змогу моментально бачити зміни в результатах пошуку. Можливість використовувати кілька фасетів одночасно допомагає користувачам проводити пошук, комбінуючи різні параметри для точніших і специфічніших запитів.

**4.7. Авторитетний пошук** широко застосовується в бібліотечних системах і наукових ресурсах, зокрема, і в системі VuFind, де стандартизація та ідентифікація авторів, термінів і тем є критично важливою для точного дослідження.

Ось декілька його аспектів:

Використання авторитетних файлів (Authority Files). Це списки, що містять стандартизовані ідентифікатори для імен авторів, термінів предметного покажчика та інших ідентифікаторів та контрольованих значень. Вони можуть містити імена авторів, варіанти їх написання, ідентифікаційні номери та інші метадані. Деякі бібліотечні системи (Koha, Alma, Sierra) дозволяють створювати і керувати своїми власними авторитетними файлами та застосовувати їх під час індексації та пошуку, інші інтегрують зовнішні авторитетні файли.

Нормалізація імен і термінів для дотримування стандартів і запобігання неоднозначності. Це містить й обробку варіантів написання, пов'язаних синонімів та інших форм для забезпечення однозначності ідентифікації одного й того ж автора або терміну в усіх результатах пошуку.

Уніфікація результатів запиту, тобто надання стандартизованих посилань на відповідні авторитетні файли. Це допомагає усунути дублікати, виявити та об'єднати різні записи про одного і того ж автора або термін та створити єдине подання інформації.

Використання унікальних ідентифікаторів, таких як ORCID для дослідників. Це допомагає пов'язувати ідентичних авторів та їхні роботи, навіть у разі різних варіантів написання імені.

# **Висновки**

У цій статті ми спробували описати деякі можливості системи Vufind, виявлені і частково впроваджені в діючу систему під час виконання проєкту. Насамкінець слід наголосити про наступне. Система VuFind може відіграти важливу роль у покращенні доступу до академічних бібліотечних ресурсів:

– Вона може інтегрувати дані з великої кількості різних джерел, що розширює доступ до різноманітних матеріалів. Це включає в себе каталоги бібліотек, цифрові архіви, бази даних і онлайн-ресурси.

– Тут надаються ефективні інструменти для пошуку інформації. Користувачі можуть швидко знаходити необхідні ресурси, такі як книги, статті, журнали та інші матеріали, скорочуючи час пошуку.

– Користувачі можуть здійснювати пошук, об'єднуючи результати з різних джерел. Можливості фільтрації дають змогу уточнювати запити і знаходити потрібні ресурси з урахуванням різних параметрів.

– Система дозволяє інтегрувати авторитетні файли, забезпечуючи стандартизований ідентифікаційний пошук за авторами, термінами та іншими контрольованими значеннями.

І це далеко не всі можливості. Її гнучкість налаштувань, відкритий код і активне товариство дають нам упевненість у правильному виборі системи.

# **Література**

1. Резніченко В.А, Новицький О.В., Проскудіна Г.Ю. Інтеграція наукових електронних бібліотек на основі протоколу OAI-РМН // Проблеми програмування. − 2007.  $- N_2$  2 – C. 97–112.

dspace.nbuv.gov.ua/hadle/123456789/291

2. Houser J. The VuFind implementation at Villanova Universityy // Library Hi Tech – 2009. − Vol. 27 No. 1, pp. 93-105. https://doi.org/10.1108/07378830910942955

3. Андон Ф.И., Матюхина К.Г., Новицкий А.В., Кудим К.А., Проскудина Г.Ю., Резниченко В.А. Функциональные возможности и статистика использования Научной электронной библиотеки периодических изданий НАН Украины // Проблеми програмування. − 2017. − № 3 – С. 68–95. https://pp.isofts.kiev.ua/index.php/ojs1/article/ view/298

- 4. Новицкий А.В., Кудим К.А., Резниченко В.А., Проскудина Г.Ю. Создание научных архивов с помощью системы Eprints // Проблеми програмування. − 2007. − № 1 – C.  $46-60.$ http://dspace.nbuv.gov.ua/handle/123456789/ 275
- 5. Кудім К.О., Резніченко В.А, Новицький О.В., Проскудіна Г.Ю., Овдій О.М. Розробка інтегрованої системи періодичних наукових видань на основі OJS// Проблеми програмування. − 2015. − № 3 – С. 72–85. https://pp.isofts.kiev.ua/ojs1/article/view/150
- 6. Резниченко В.А, Проскудина Г.Ю. О функции поиска в электронной библиотеке // Труды XII-й Всероссийской научной конференции «Электронные библиотеки: перспективные методы и технологии, электронные коллекции» RCDL2010 – Казань, Россия, 2010, C. 326-332.

http://rcdl.ru/doc/2010/326-332.pdf

7. Dirk Pieper, Friedrich Summann Bielefeld Academic Search Engine (BASE) An enduser oriented institutional repository search service // Library Hi Tech – October 2006. DOI:10.1108/ 07378830610715473

# **References**

- 1. Reznichenko V.A., Novitsky O.V., Proskudina G.Yu. Integration of scientific electronic libraries based on the OAI-PMH protocol // Problems in programming  $-2007 -$  no. 2 – pp. 97–112. (In Ukraine). dspace.nbuv.gov.ua/hadle/123456789/291
- 2. Houser J. The VuFind implementation at Villanova Universityy // Library Hi Tech – 2009. − Vol. 27 No. 1, pp. 93-105. https://doi.org/10.1108/07378830910942955
- 3. Andon F.I., Kudim K.A., Matuhina K. G., Novitsky O.V., Proskudina G.Yu., Reznichenko V.A. Functionality and Statistics of the use of the Scientific digital library of periodical publications of the NAS of Ukraine // Problems in programming  $-2017$  – no. 3 – pp. 68–95. (in Russian). https://pp.isofts.kiev.ua/index.php/ojs1/article/vi ew/298 (In Ukraine).
- 4. Novitsky O.V., Kudim K.A., Proskudina G.Yu., Reznichenko V.A. Create scientific archives using the Eprints system // Problems in program $ming - 2007 - no. 1 - pp. 46–60.$  (In Russian). dspace.nbuv.gov.ua/handle/123456789/275
- 5. Kudim K.O., Reznichenko V.A., Novitsky O.V., Proskudina G.Yu., Ovdii O.M. Development of integrated system of scientific periodicals based on the OJS // Problems in programming – 2015 – no. 3 – pp. 72–85. (In Ukraine). https://pp.isofts.kiev.ua/ojs1/article/view/150

6. Reznichenko V.A., Proskudina G.Yu. On the search function in an electronic library // Proceedings of the XII All-Russian Scientific Conference "Electronic Libraries: Advanced Methods and Technologies, Electronic Collections" RCDL2010 – Kazan, Russia, 2010, pp. 326-332. (In Russian).

http://rcdl.ru/doc/2010/326-332.pdf

7. Dirk Pieper, Friedrich Summann Bielefeld Academic Search Engine (BASE) An enduser oriented institutional repository search service // Library Hi Tech – October 2006. DOI:10.1108/ 07378830610715473

Одержано: 19.11.2023

# *Про авторів***:**

Проскудіна Галина Юріївна, науковий співробітник. Кількість публікацій в українських виданнях – 33. Кількість зарубіжних публікацій – 15. http://orcid.org/0000-0001-9094-1565

Кудім Кузьма Олексійович, молодший науковий співробітник. Кількість публікацій в українських виданнях – 20. Кількість зарубіжних публікацій – 1. http://orcid.org/0000-0001-9483-5495

Резніченко Валерий Анатолієвич, кандидат фізико-математичних наук, заступник завідувача відділом. Кількість публікацій в українських виданнях– 62. Кількість зарубіжних публікацій – 4. Індекс Хірша – 12. http://orcid.org/0000-0002 4451-8931

## *Місце роботи авторів:*

Інститут програмних систем НАНУ, 03187, Київ-187, пр. Академіка Глушкова, 40. E-mail: guproskudina@gmail.com; kuzmaka@gmail.com; reznich@isofts.kiev.ua